# STAR Strategic Sourcing Advanced Workshop

PRESENTED BY: CHERYL EDGINGTON, SBOP JOHN DRISCOLL, STAR SCOTT BUTCHER, STAR

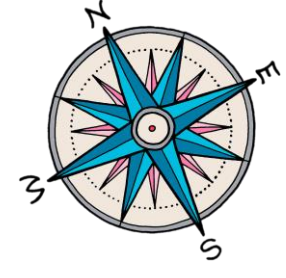

2017 STATE BUREAU OF PROCUREMENT CONFERENCE: NAVIGATING THE PROCUREMENT TRAIL 1

### Session Agenda

- •Quick introduction to the STAR Strategic Sourcing Module and eSupplier Portal
- •Identify tasks within the sourcing event life cycle
	- •Answers to common questions
	- •Best Practice Solutions
- •Address Agency-specific issues/questions
- •Resources
	- •Agency
	- •Vendor

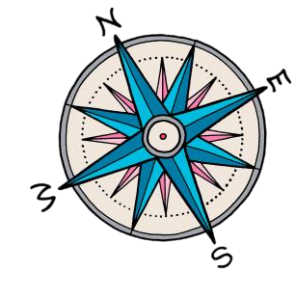

### Notes about the Session

- •This session is intended to be an advanced workshop for the STAR Strategic Sourcing module
- •This session was designed for participants who: •Have been trained on use of the module
	- •Have taken the State Bureau of Procurement training courses

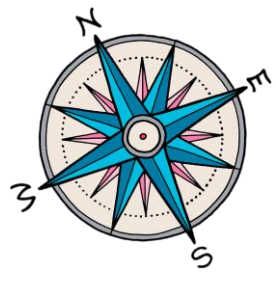

### Introduction: STAR Strategic Souring

- •Online system used to manage all aspects of the procurement process
- •Solicitations are referred to as sourcing events in the module
- •All delegated agencies are now required to post RFBs and RFPs in Strategic Sourcing module •RFIs and simplified bids can be done in the system but are not required

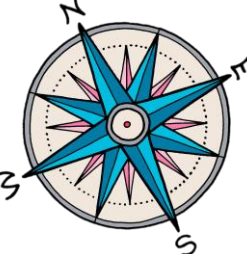

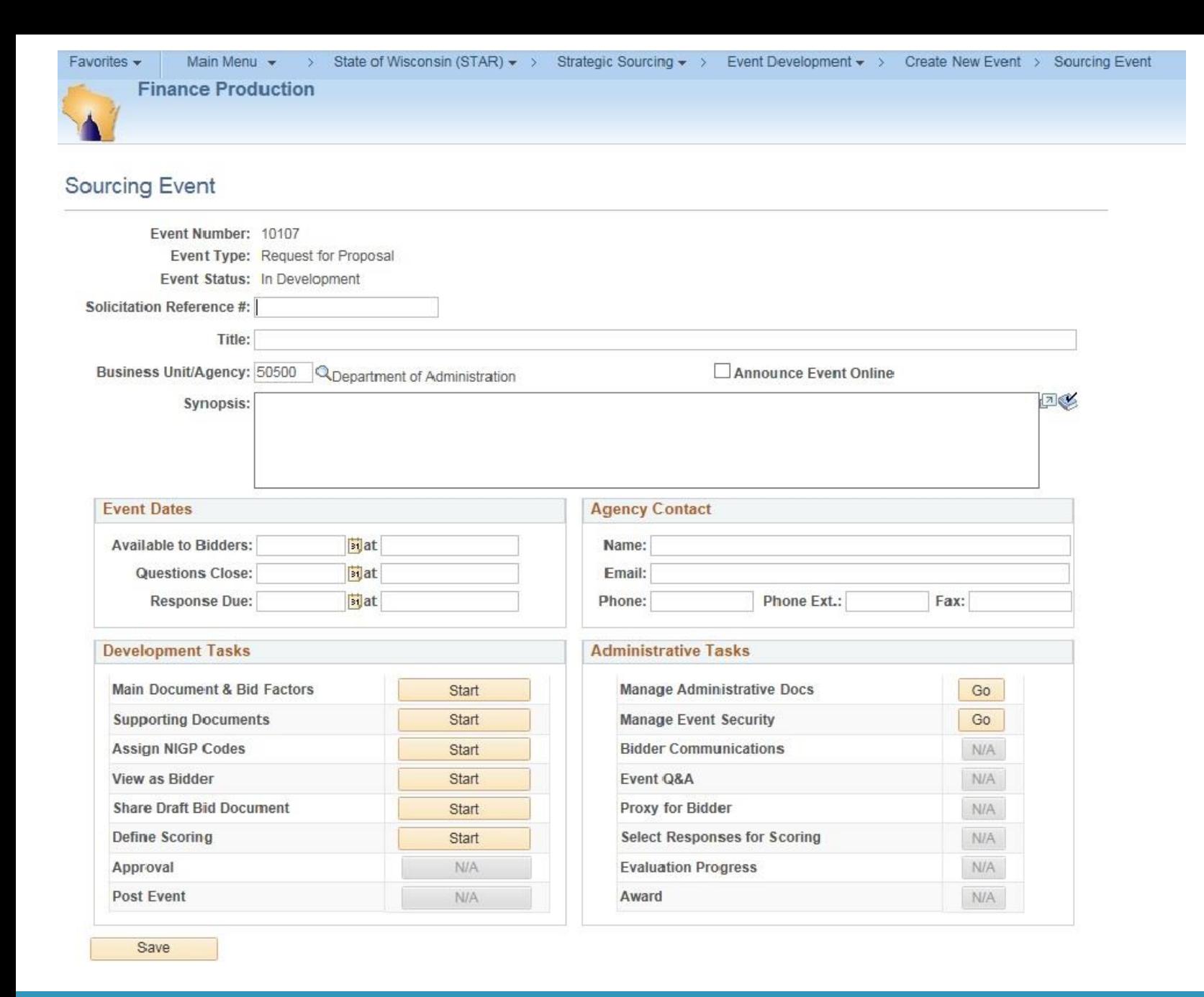

### Strategic Sourcing: Sourcing Event

## Introduction: eSupplier Portal

- •Events created in Strategic Souring are available to bidders through the eSupplier Portal
- •Through the eSupplier Portal bidders can:
	- •Monitor solicitation events
	- •Respond to bids
	- •Submit questions
	- •Receive feedback
	- •Electronically manage their response

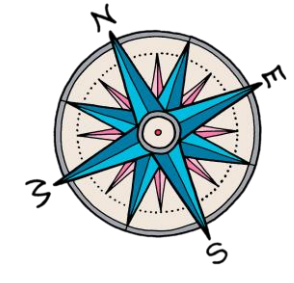

### eSupplier Homepage

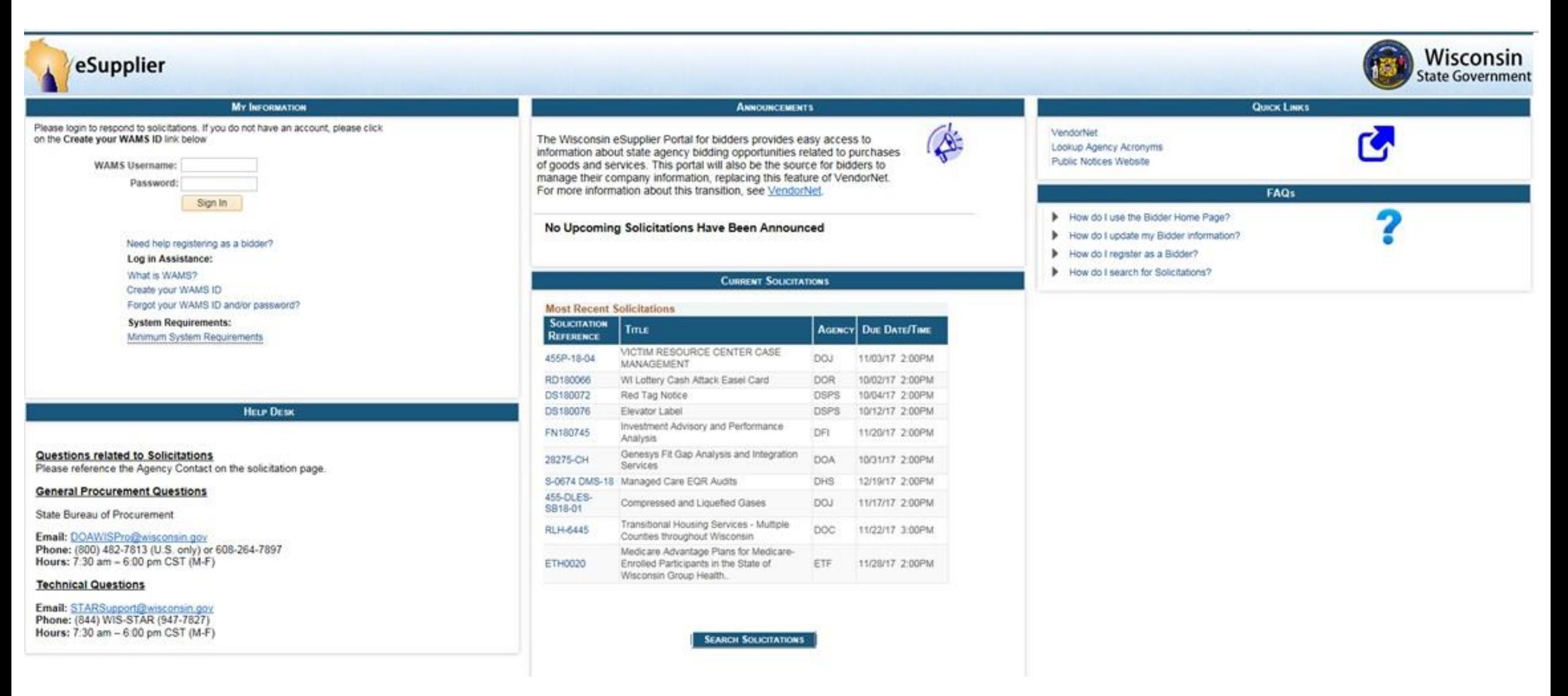

### Sourcing Events Basics

•Each sourcing event includes tasks that walk you through the process from creation to award

- •Tasks are divided into two categories: •Development Tasks
	- •Administrative Tasks

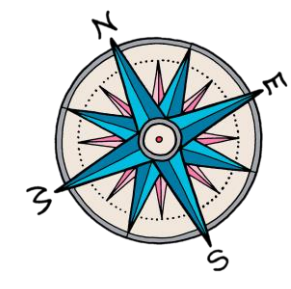

### Sourcing Event: Development Tasks

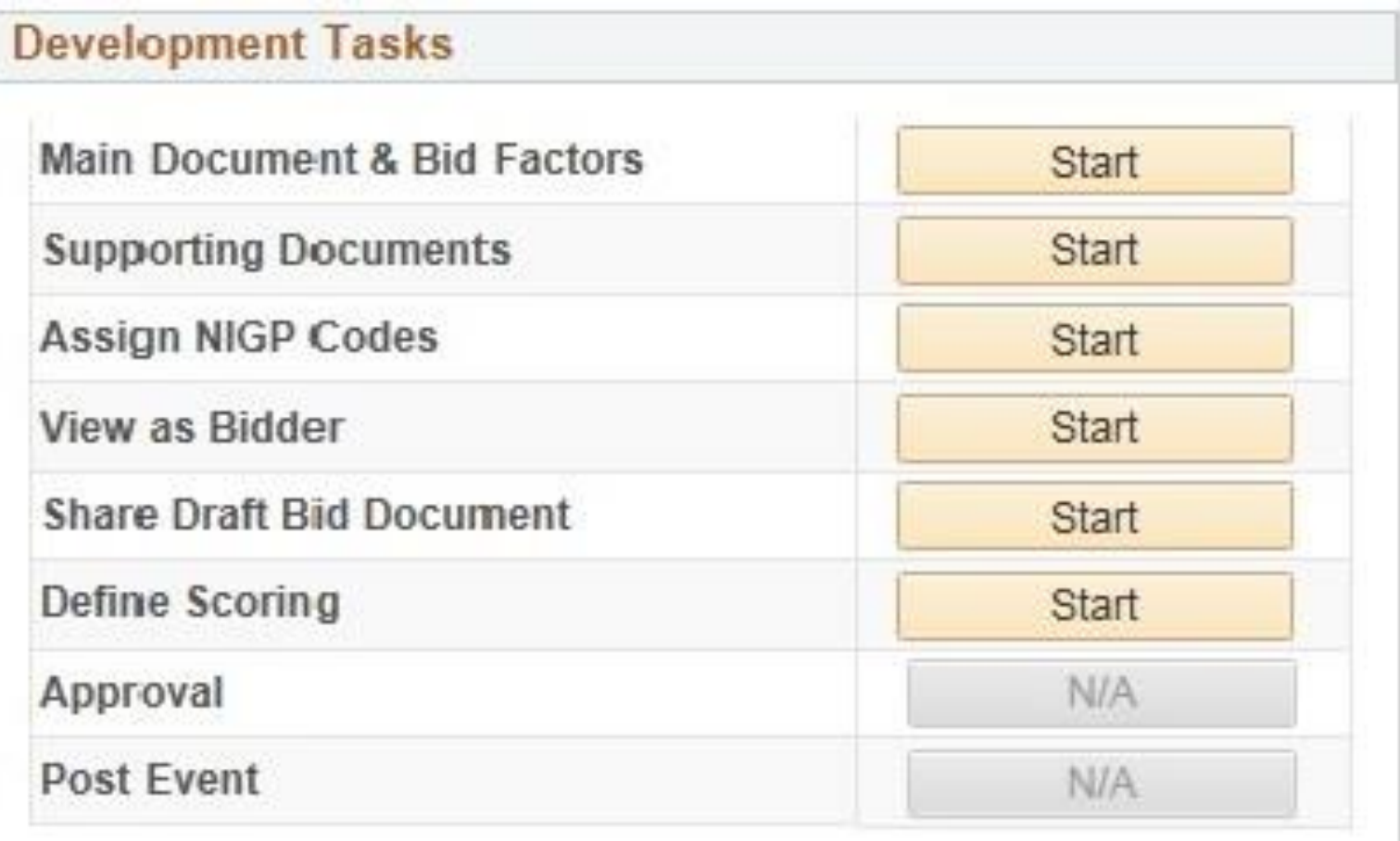

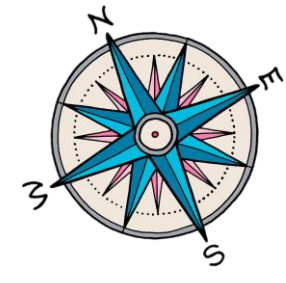

### Sourcing Event: Administrative Tasks

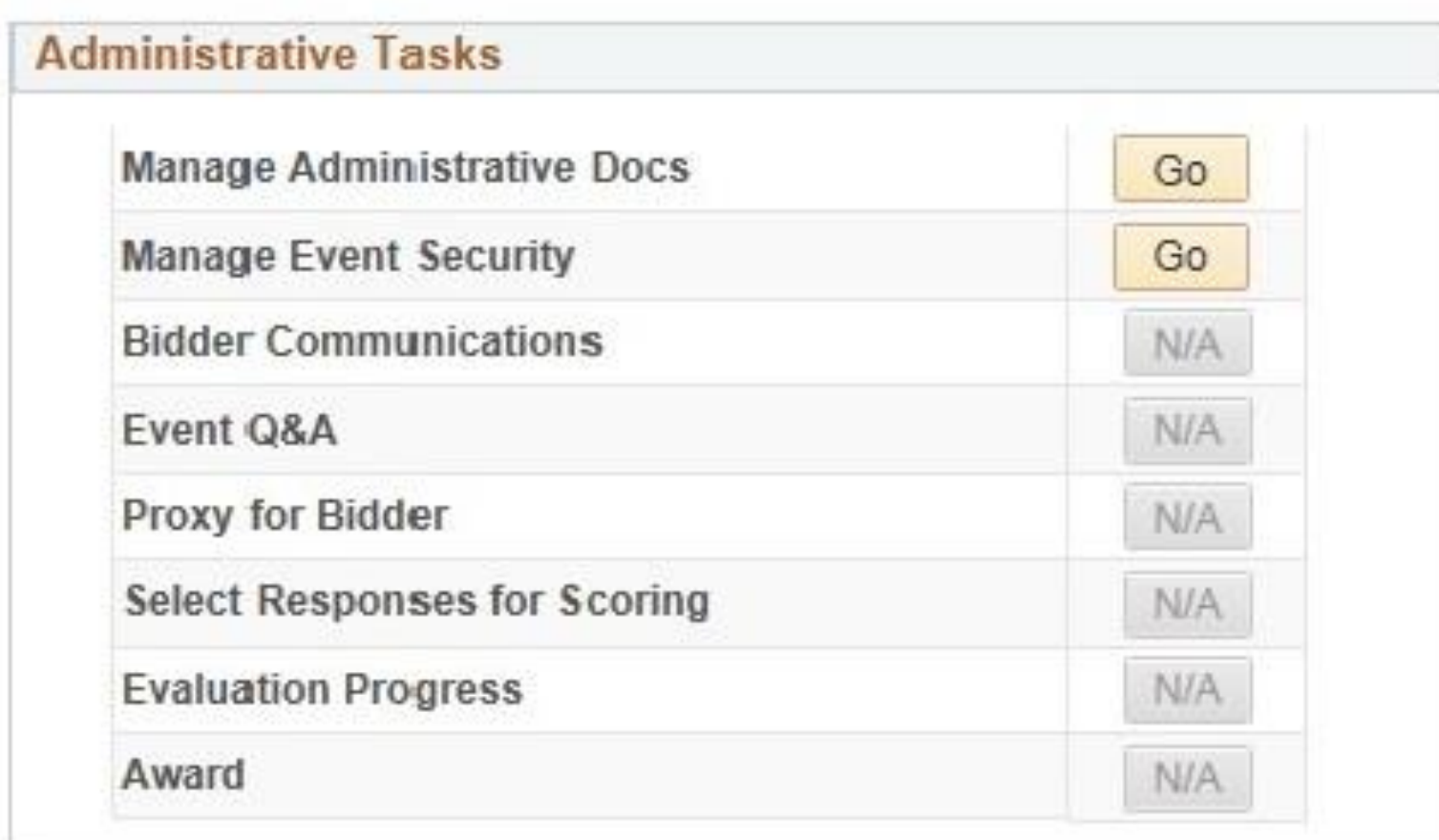

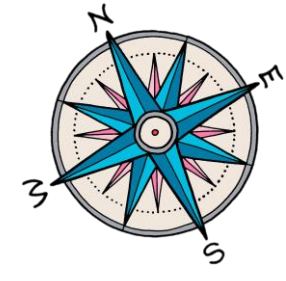

### Development Tasks: Tips and Tricks

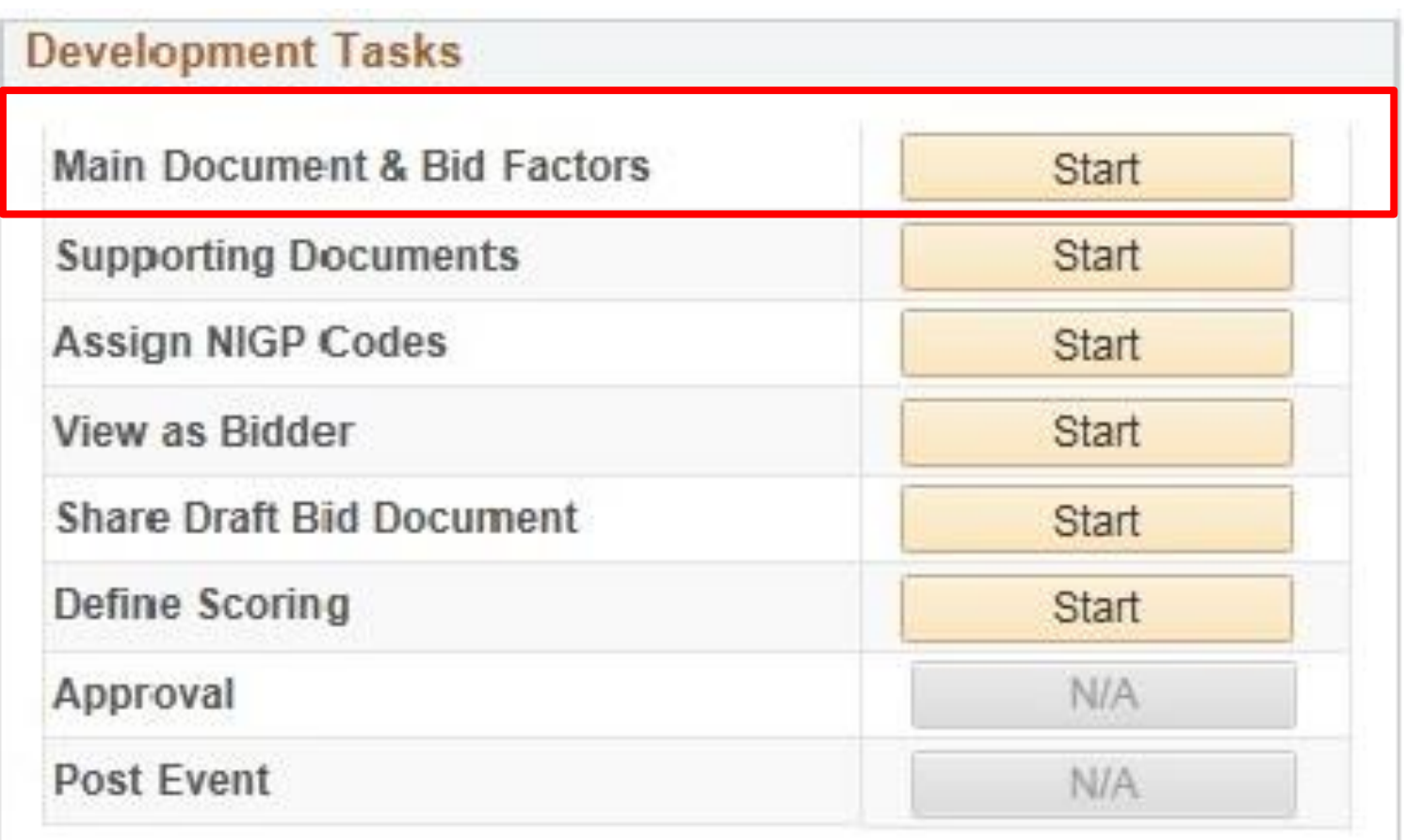

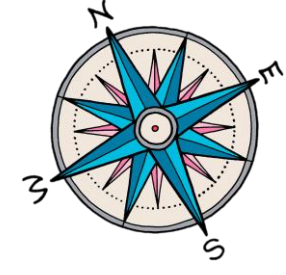

### Template Creation

•SBOP has created enterprise templates for RFB and RFP

- •Agencies are strongly encouraged to use these templates when creating sourcing events:
	- •Include many new, updated bid factors
	- •Supports standardization across enterprise
	- •Provides vendors with consistent information
- •Example: Enterprise RFP Template on next slide

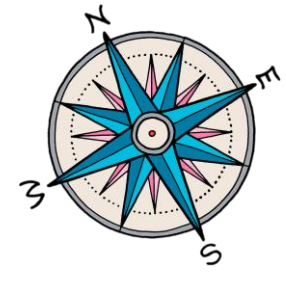

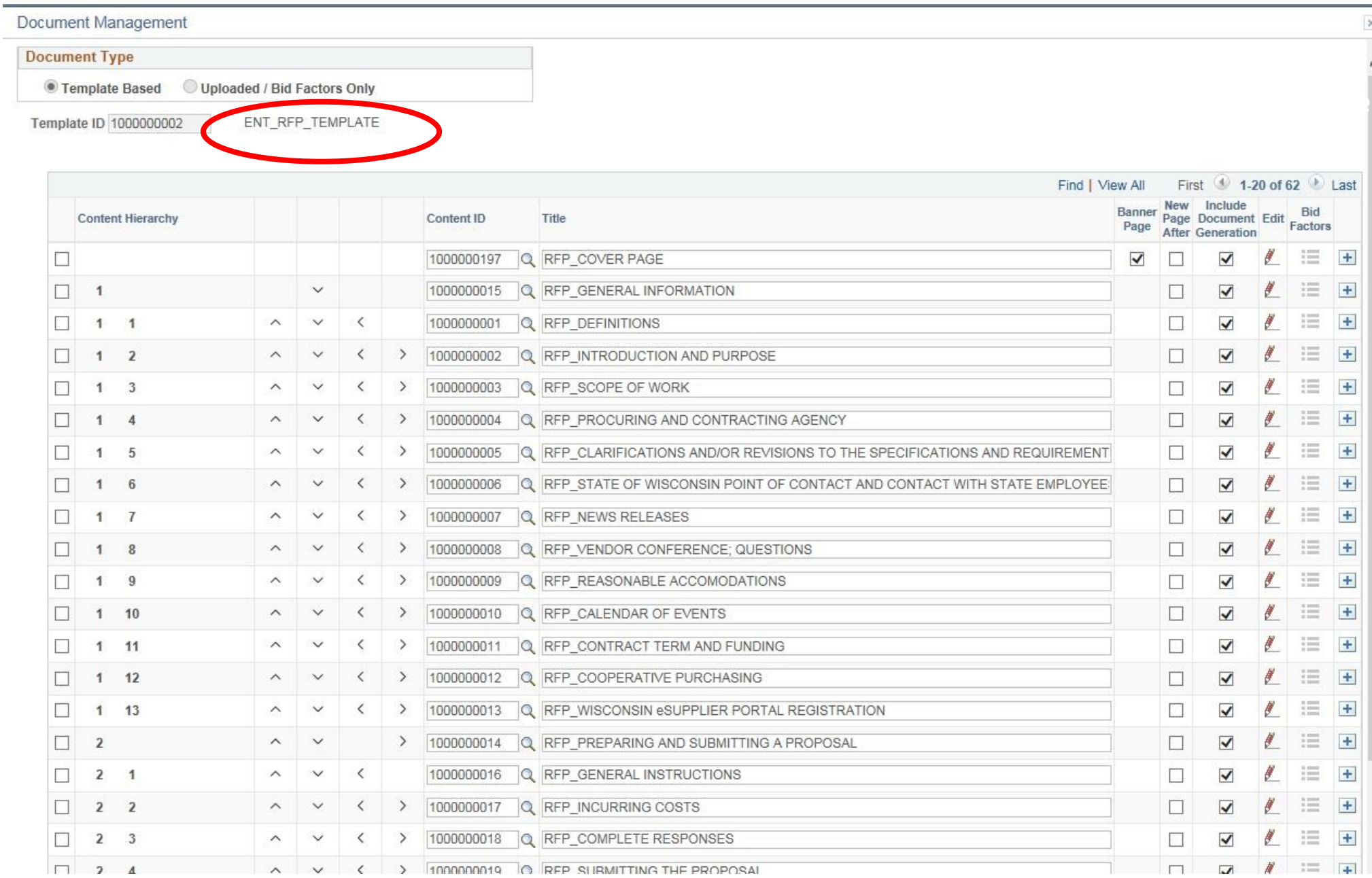

### Template Creation

When creating agency-specific templates follow these naming conventions:

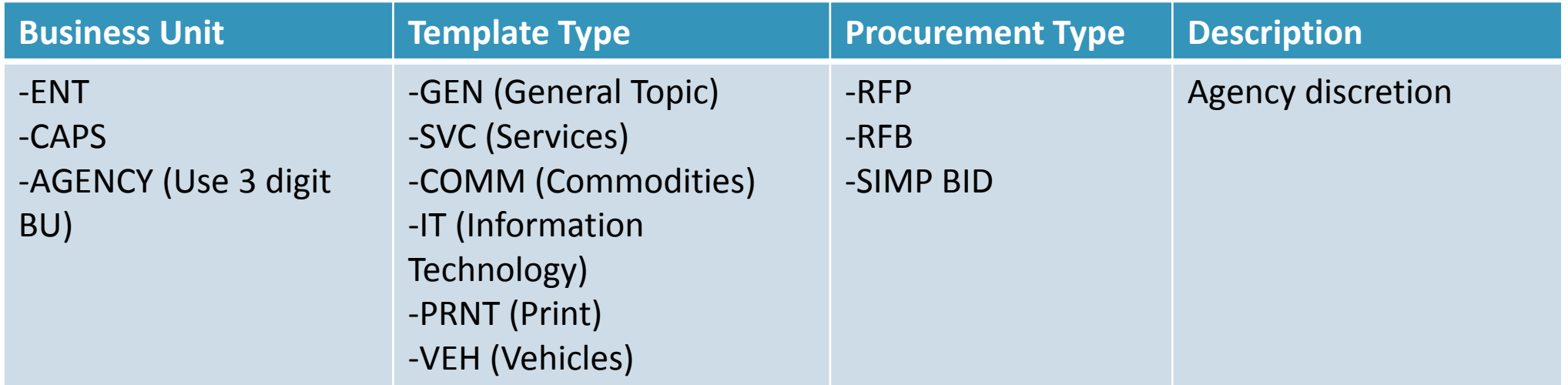

Examples:

ENT\_SVC\_RFP\_CONSULTING CAPS\_PRNT\_SIMP BID

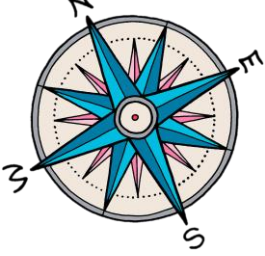

### **Announce Event Online**

•As soon as you have the header information populated you can Announce Event Online

•Once you hit Save the announcement will immediately post to the Announcements section of eSupplier

• To remove it, you need to uncheck the box and click Save

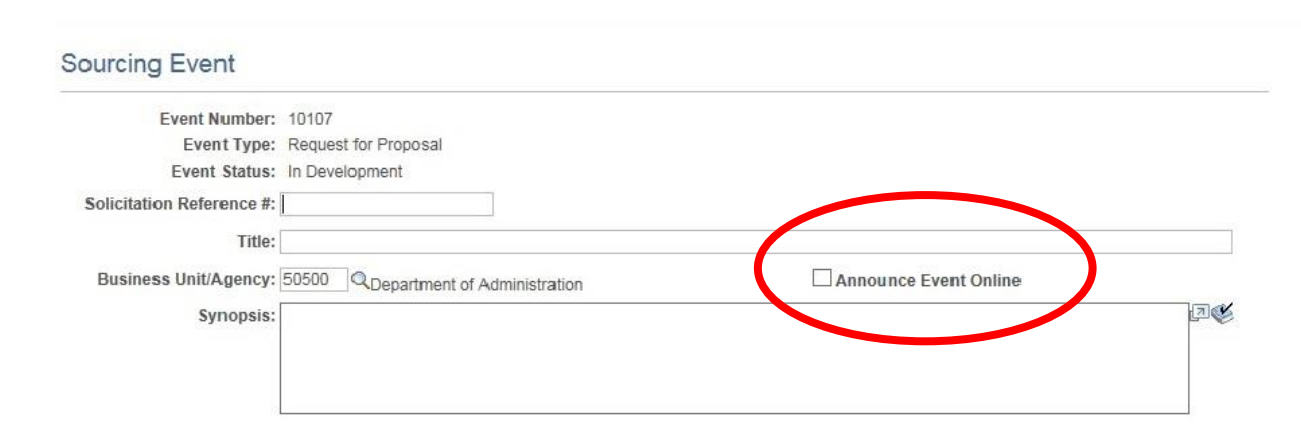

### **Announce Event Online**

•Only basic information (i.e. solicitation reference #, title and agency) will display

- Bidder can access the synopsis by clicking on the highlighted icon
- •If agency wants SS Manager contract information included, it must be added to the synopsis

**All Upcoming Solicitations** 

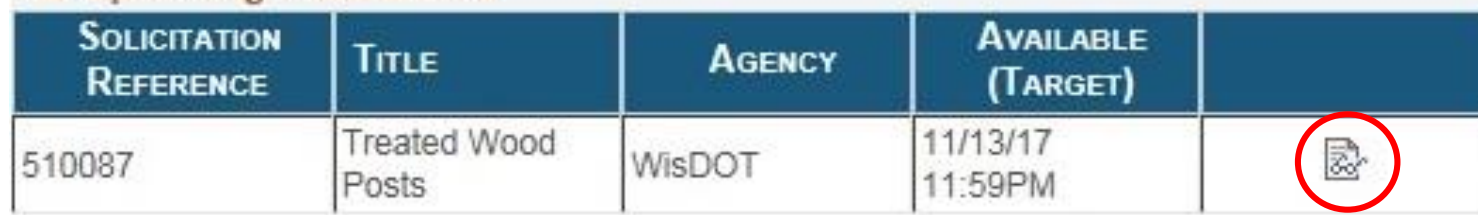

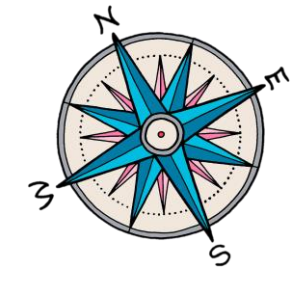

### **Announce Event Online**

•Each agency should determine their business practice regarding use of this feature

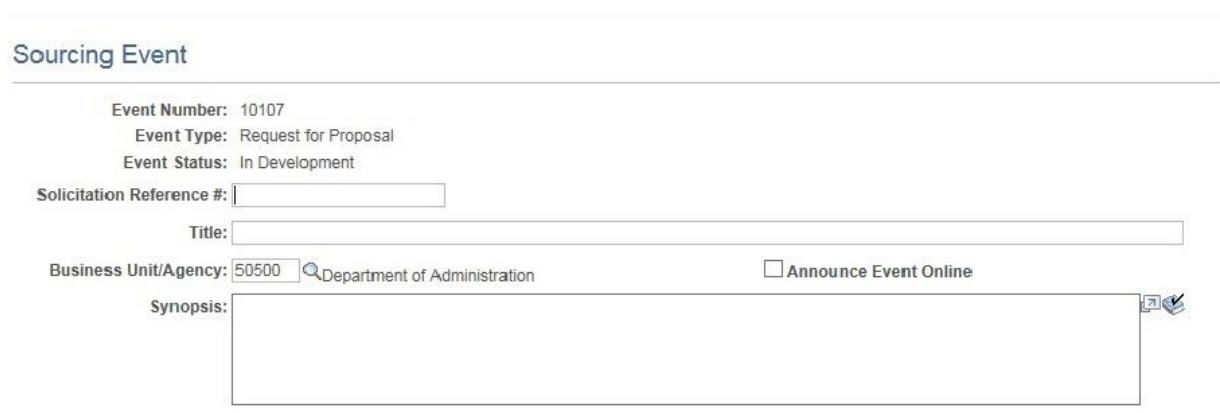

#### **All Upcoming Solicitations**

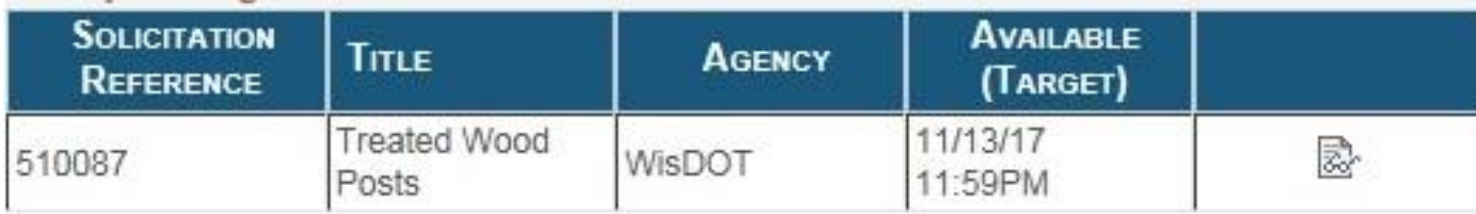

### **Intro to Bid Factors**

•A bid factor is a question or requirement that the bidder has to respond to

•Bid factors do not appear in the main event document. The bid factor itself is what the bidder will respond to in eSupplier

•**Work around:** If you want the bid factor to be visible in the main document, you must include it as a text library item and it will be displayed in the main document

### **Bid Factors**

- •Bid factors can be individual or grouped and can be:
	- •Attachment (i.e. cost sheet)
	- •Date
	- •Dollar Amount
	- •Text
	- •List
	- •Yes/No

•SBOP created enterprise bid factors for agency use

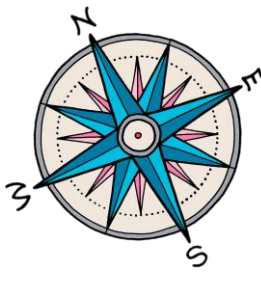

#### **Sample: Individual Bid Factor**

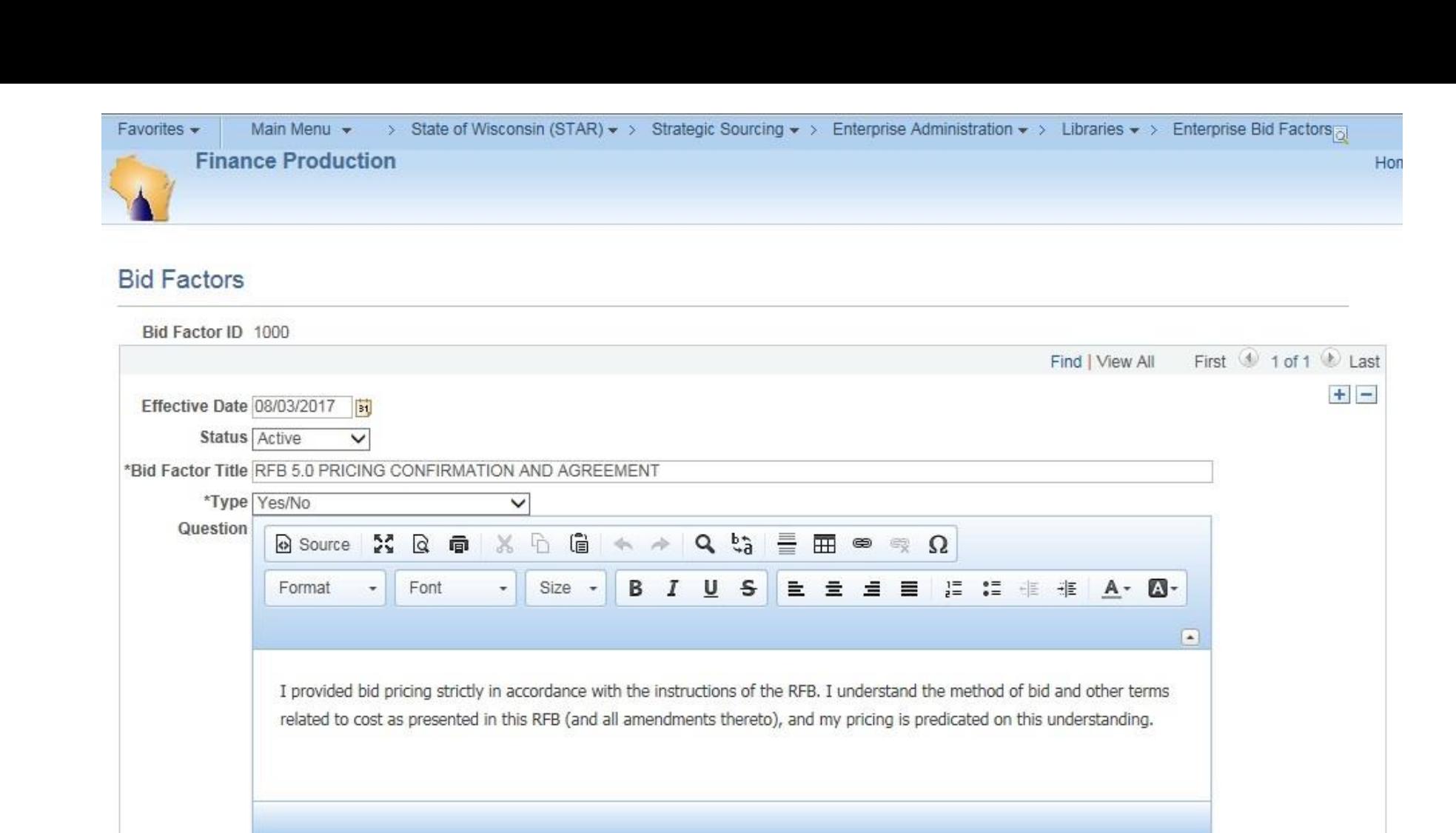

Response Required Preview Include in Scoring Last Update Date/Time 08/07/17 7:35:52AM by REDFOSEZHZ

Label RFB

Show to Bidder

#### **Sample: Grouped Bid Factor**

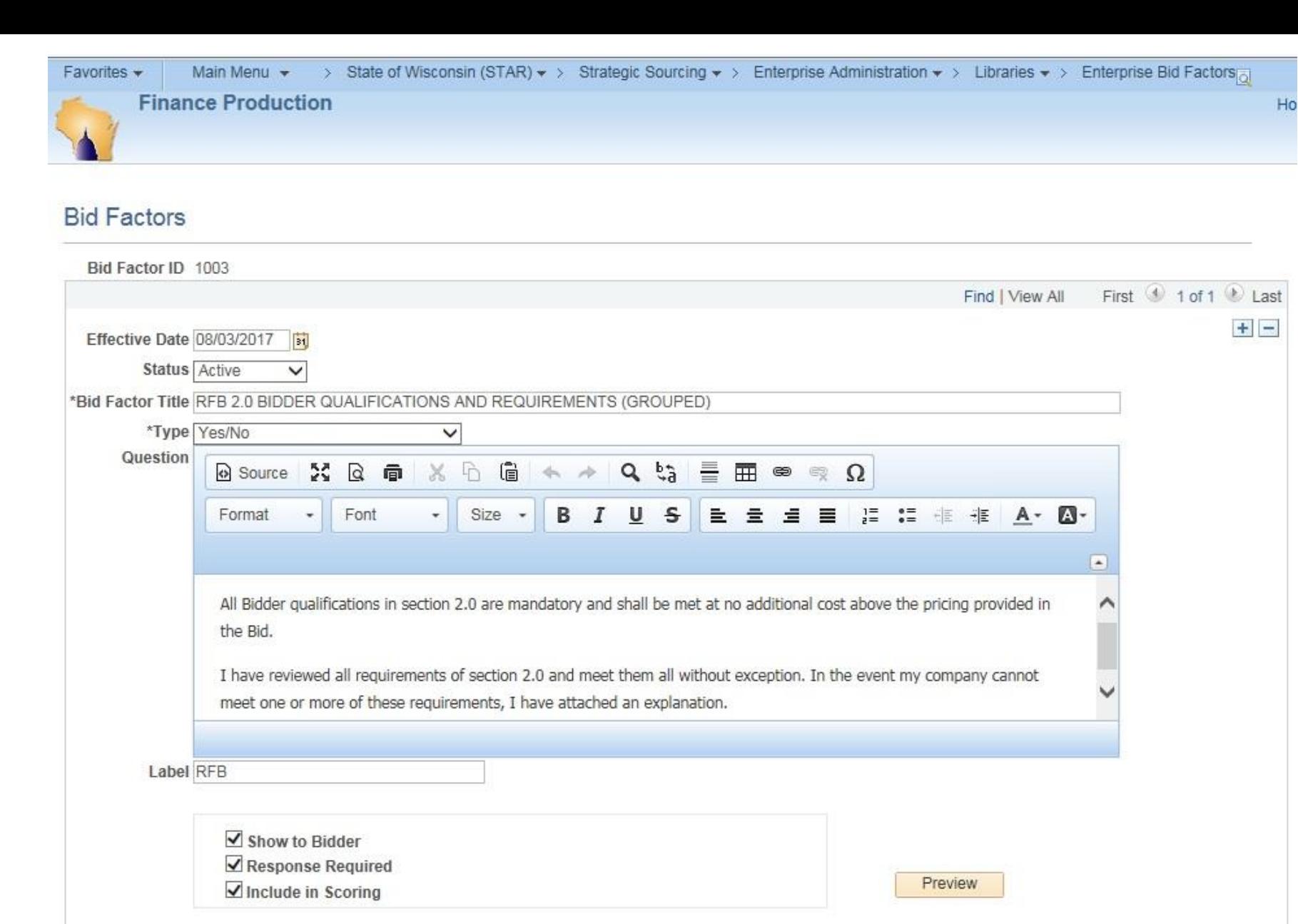

Last Update Date/Time 08/07/17 7:24:30AM by REDFOSEZHZ

### **Bid Factors: Required**

•**Important Note:** You must include at least one bid factor for every sourcing event, even if you are intending to primarily use attachments for your event

- •The bid factor could be "Upload all bid documents as instructed in the main document."
- •Bid factor is required in order to:
	- •Finalize the event in the system
	- Release the RFP to evaluators for scoring

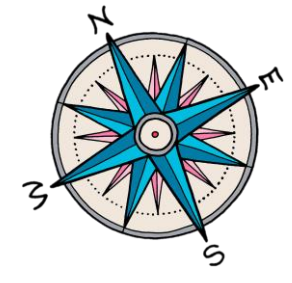

### **Bid Factors**

#### •Any bid factor that will be evaluated must have the "Include in Scoring" box checked.

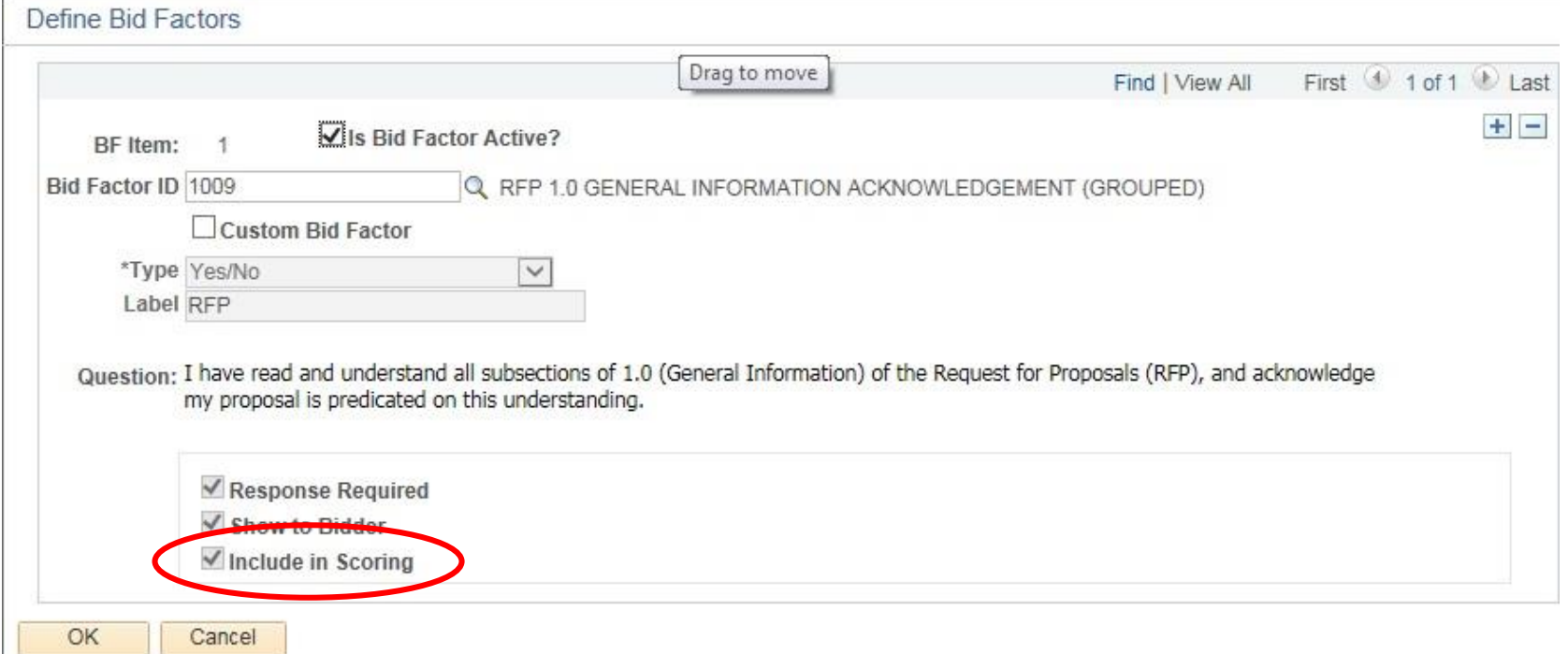

### Sourcing Event: Development Tasks

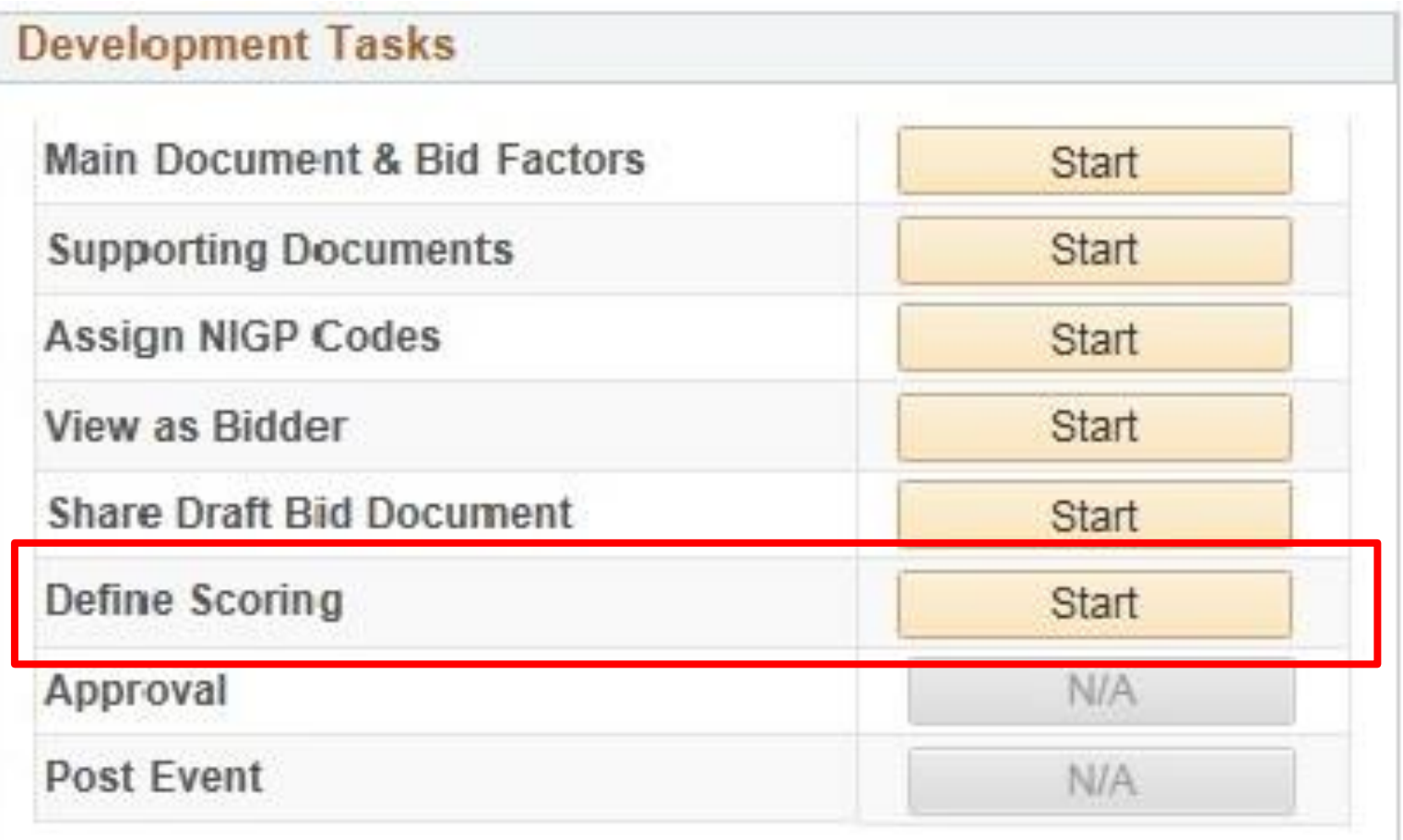

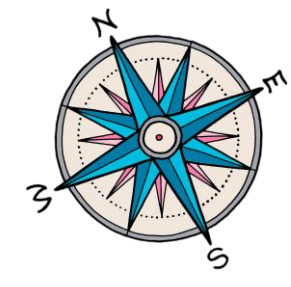

### **Define Scoring**

- •Use Define Scoring to assign points to each bid factor in a RFP process
- •**Important Note:** To ensure cost is not shared with evaluators too soon in the process, you must check the  $\frac{1}{9}$  next to Cost when you are setting up scoring in Define Scoring •Sample on next slide

#### **Sample: Define Scoring - Cost**

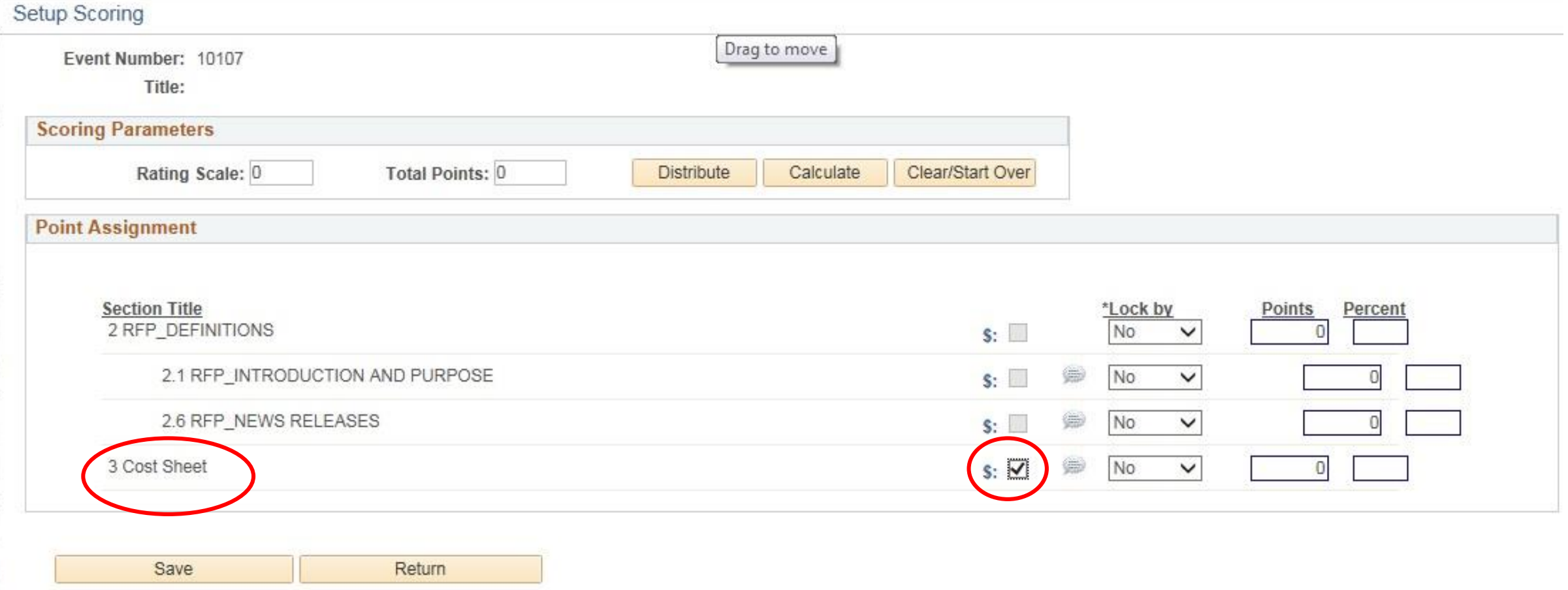

### Development Tasks: Tips and Tricks

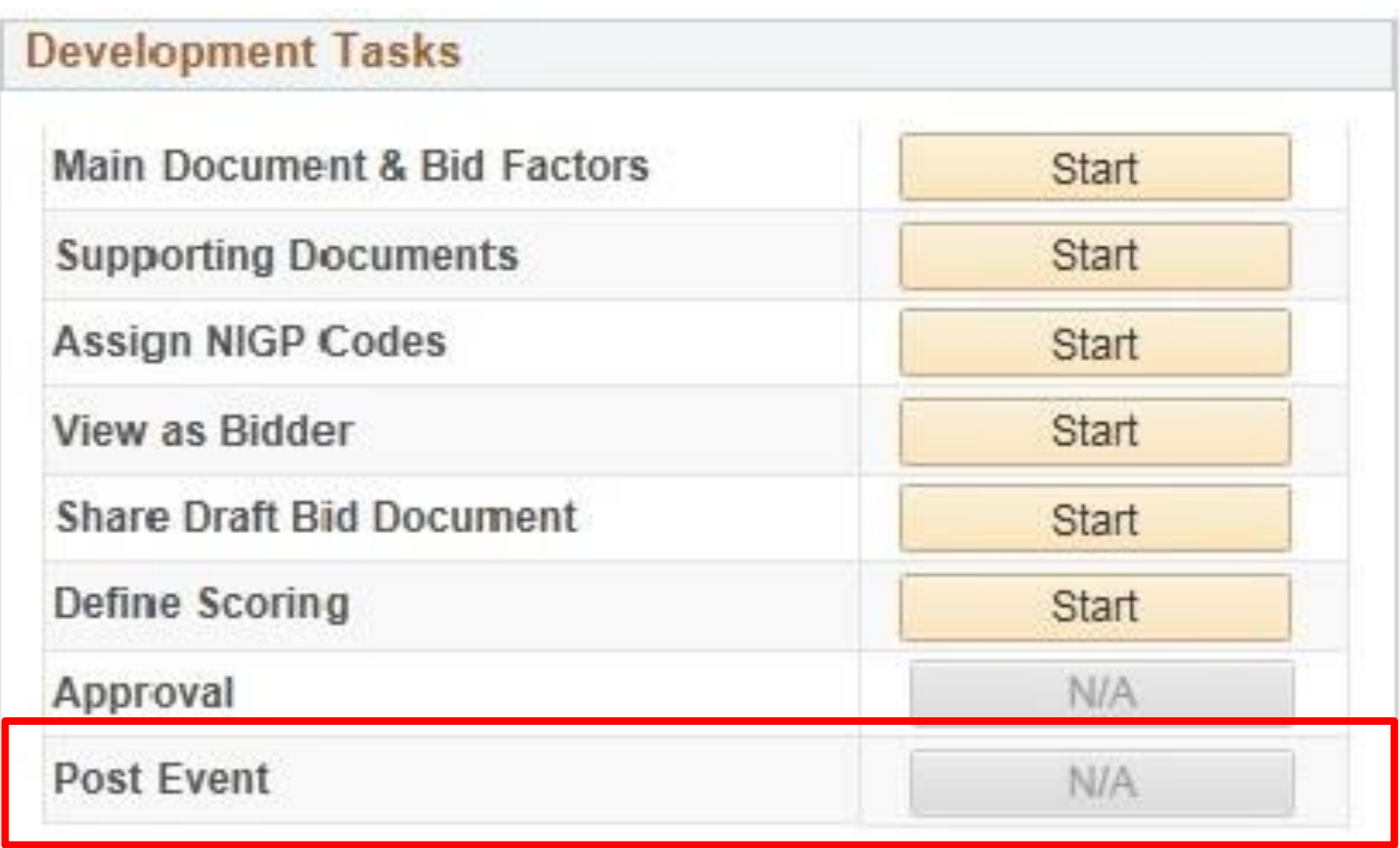

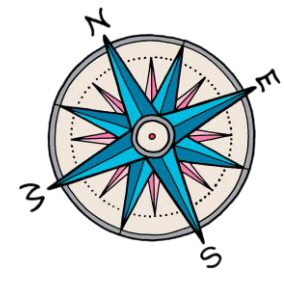

### **Bidder Notification**

**Question:** When posting an event, is there a way to designate which bidders you want to receive notice?

•For all event types except Simplified Bid, the NIGP code is the system trigger for notification.

•**Best Practice Solution:** The SS Manager can email other bidders about the opportunity and encourage those bidders to login to the eSupplier Portal to respond to the bid.

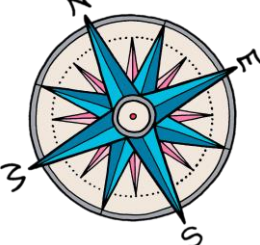

### Administrative Tasks: Tips and Tricks

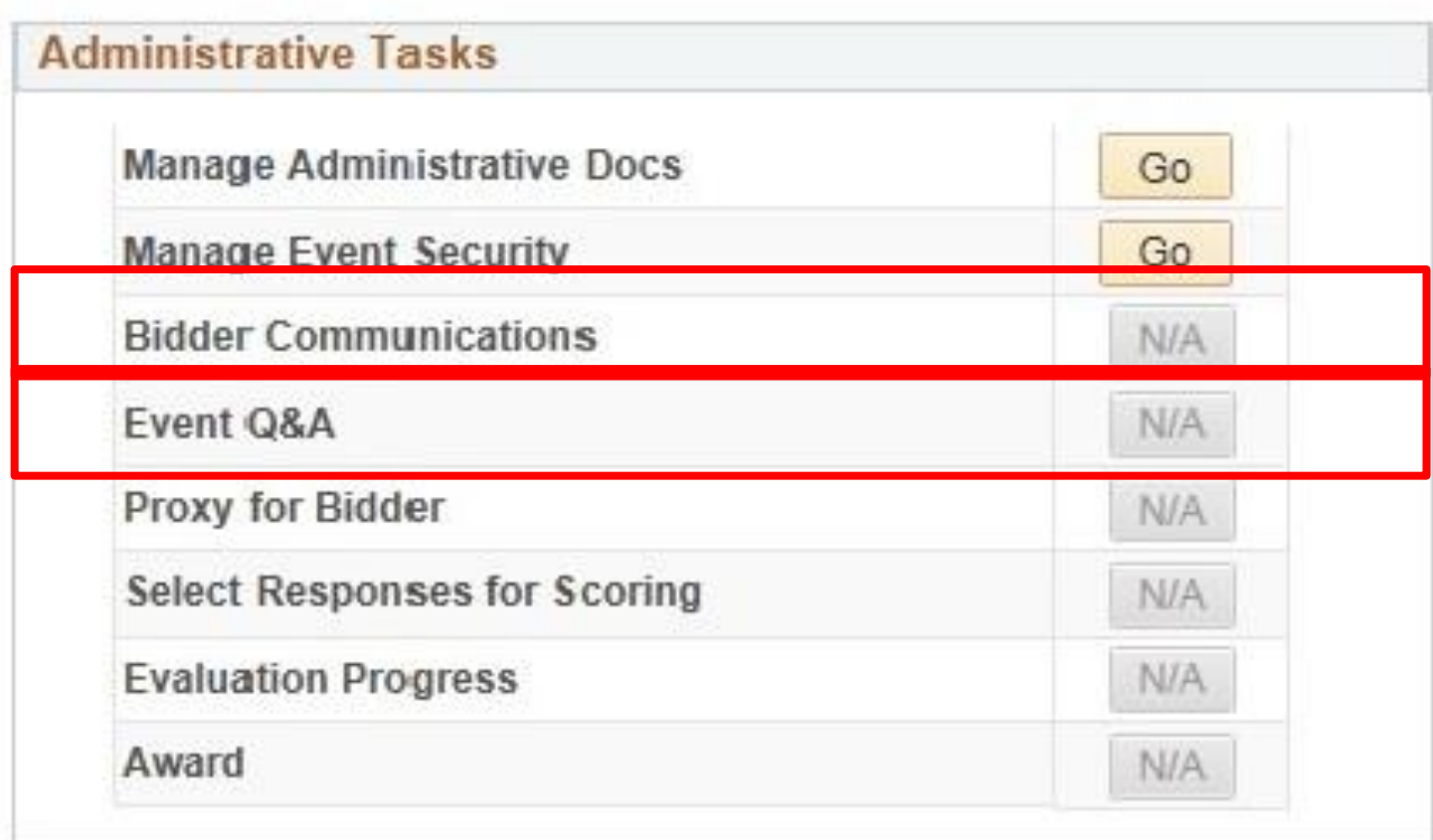

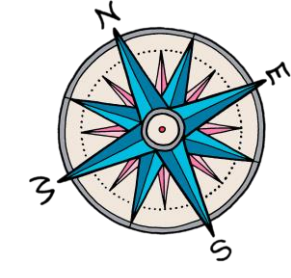

**Proxy Entry – Bidder Questions**

**Question:** How would I handle questions from bidders received outside the system? •Bidder would need to email the SS Manager their question(s). Once all of the questions have been collected, the SS Manager would follow these steps:

- •Draft the responses
- Place them in an attachment
- Post the document to Supporting Documents
- •Use the Bidder Communication feature within the system to notify bidders

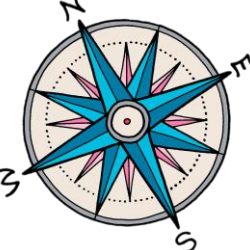

### **Bidder's List**

**Question:** How do I print a bidder's list for my sourcing event?

• Go to the Event Communications Task

**New Ema Fvent** 

- Choose All Bidders (NIGP match) in the drop down list
- Download to Excel using the chart icon

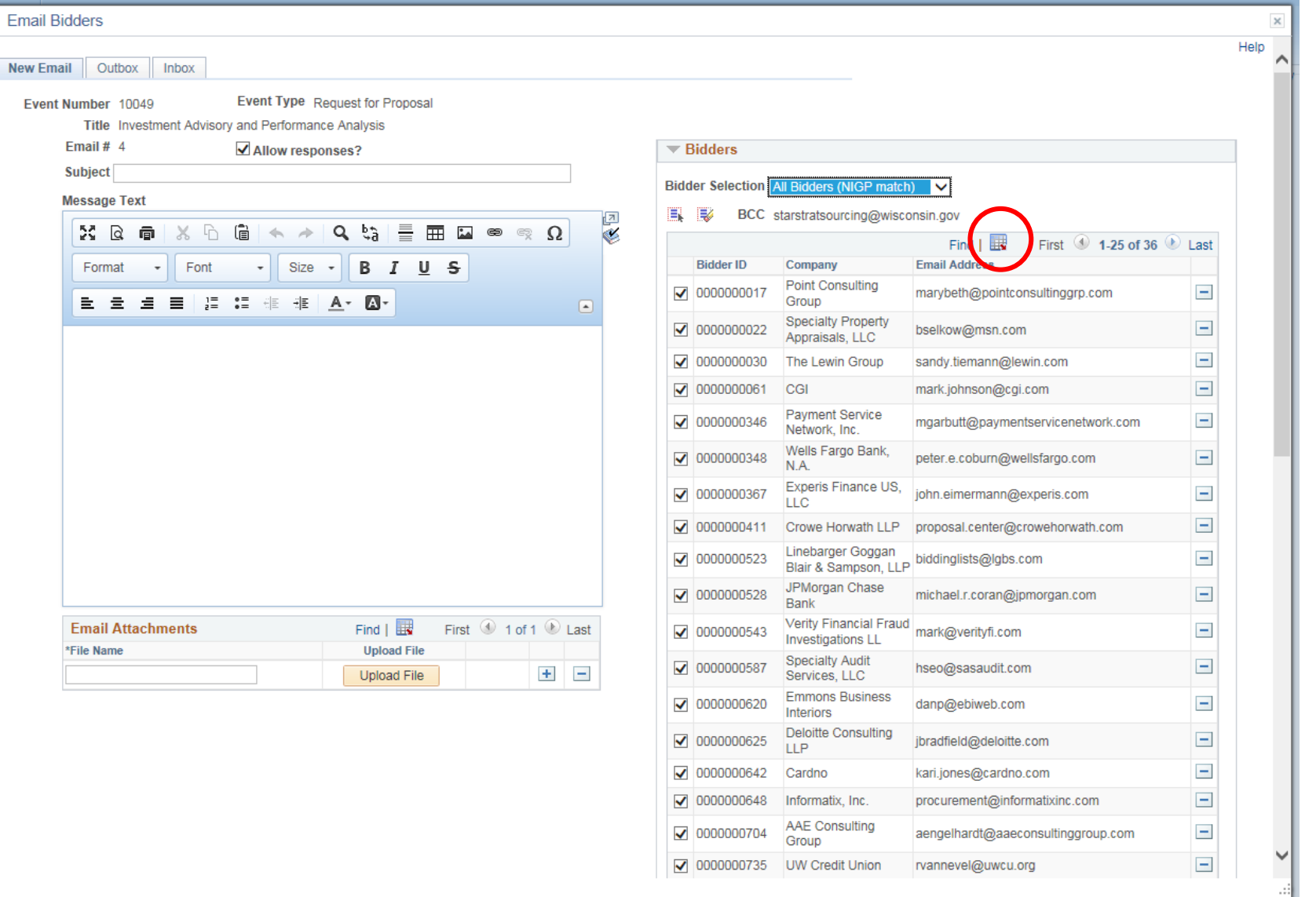

**Multiple Rounds of Q and A**

handle multiple rounds of questions in the system?

•The system only contains one field for Questions Close and one field for Responses Due.

•**Best Practice Solution:** Use the Questions Close and Responses Due fields to indicate the dates you will use question: How do I and the last round of questions.

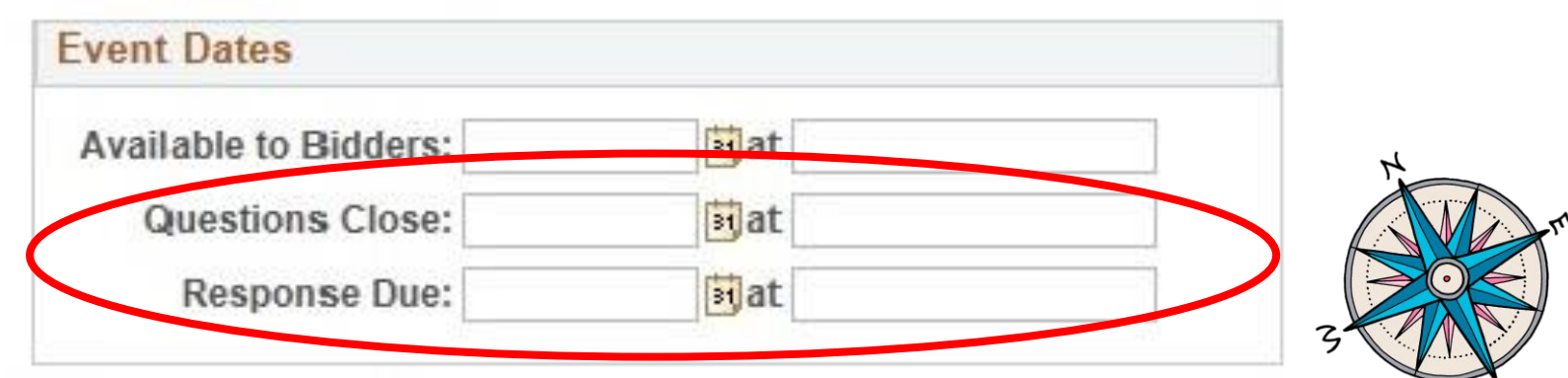

ς

**Multiple Rounds of Q and A**

**Question:** How do I handle multiple rounds of questions in the system?

•Use the Calendar of Events in the main document to outline the due dates for multiple rounds of questions

•Use the Bidder Communications feature to alert bidders to the due dates and time for any additional rounds of questions

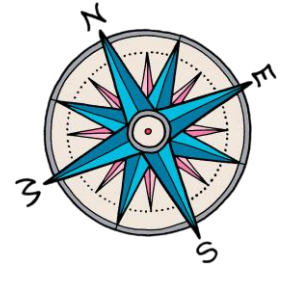

### Administrative Tasks: Tips and Tricks

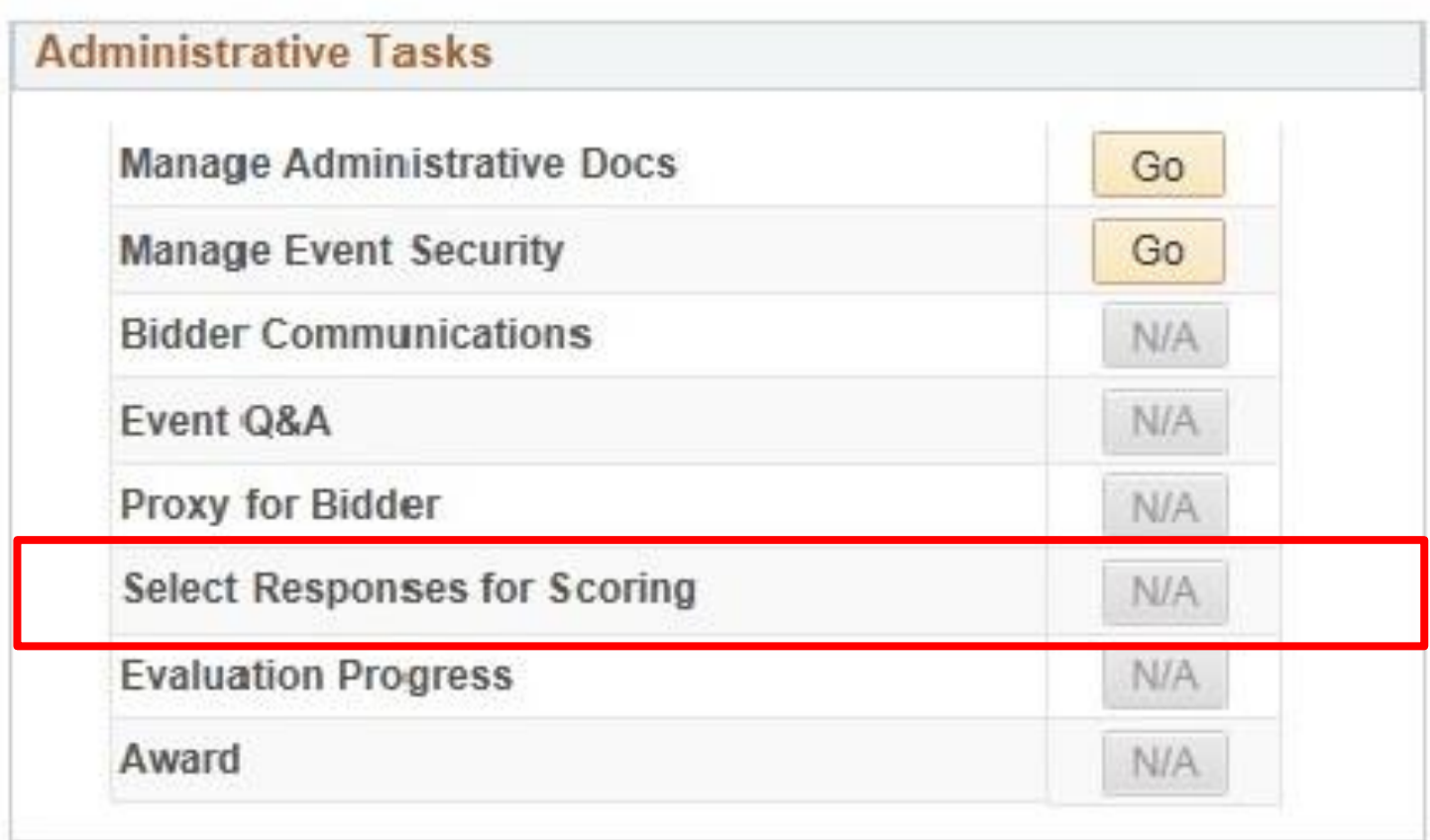

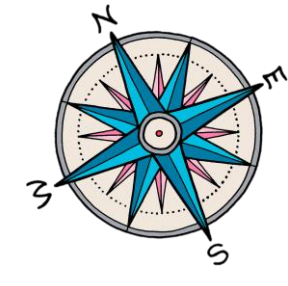

### **Document Review**

**Question:** We occasionally need to have a person or group review the bid submissions to ensure technical specs. have been met. How do I handle this in the system?

•RFBs do not have evaluators and the system is not designed to allow collaboration once bid responses have been received

**•Best Practice Solution: The SS** Manager could copy the relevant sections from the bidder response or attach the document to an email and send it to the person/group for review

### Administrative Tasks: Tips and Tricks

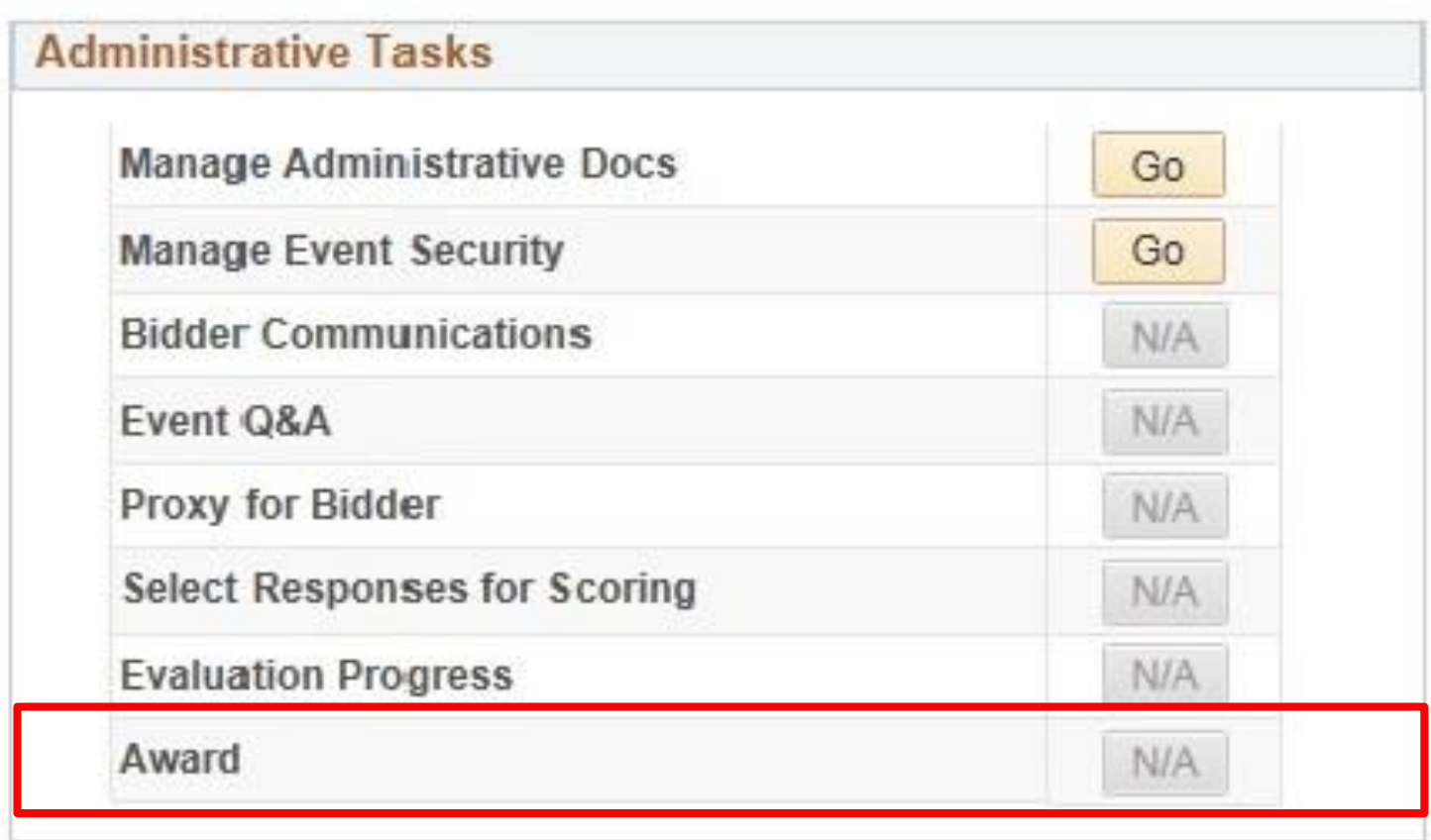

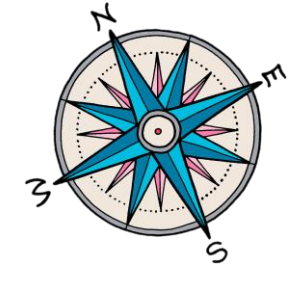

### **Preference**

**Question:** How would I apply the preference in the system?

#### •Preference will be handled on the Award page • Enter adjustments to points (for RFPs) or price (for RFBs) as a Preference Adjustment

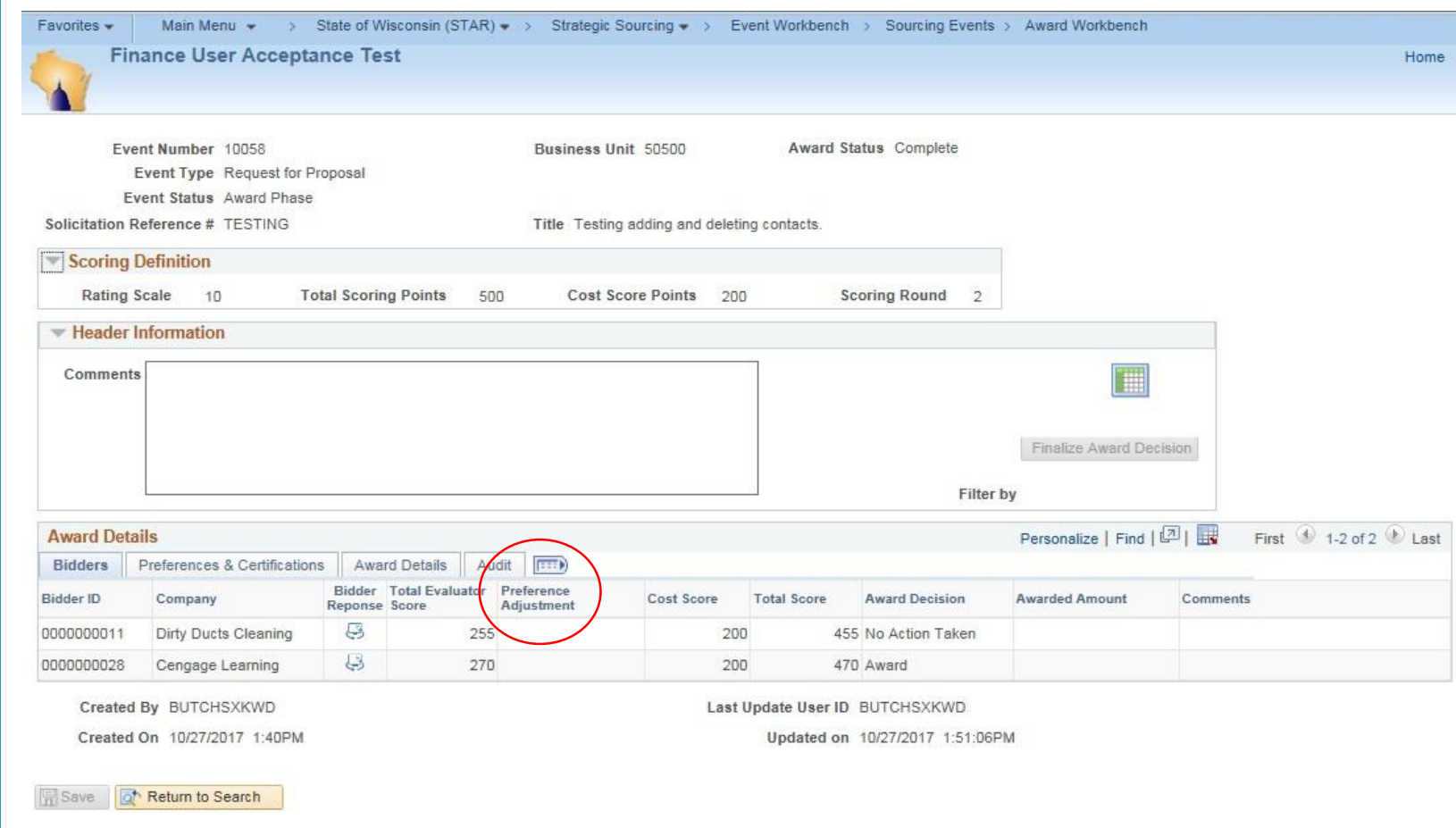

### Agency Resources: STAR Connection

- •Go to [http://starconnection.wi.gov](http://starconnection.wi.gov/) then to:
	- Resources/Finance and Procurement/Job Aids
- •Search using 'Strategic Sourcing'
- •Includes RFB/RFP Checklists (see Handouts)

State Bureau of Procurement: [doawispro@Wisconsin.gov](mailto:doawispro@Wisconsin.gov) STAR Technical Support: [STARSupport@Wisconsin.gov](mailto:STARSupport@Wisconsin.gov)

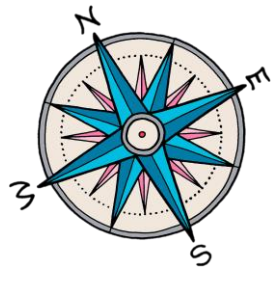

### Vendor Resources: eSupplier

- •If you get questions from your bidders, you can refer them to resources available on eSupplier
- •Helpdesk
- •Job Aids including:
	- Using the home page
	- Updating information
	- Registration help
	- Searching for solicitations

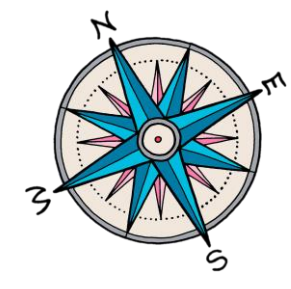

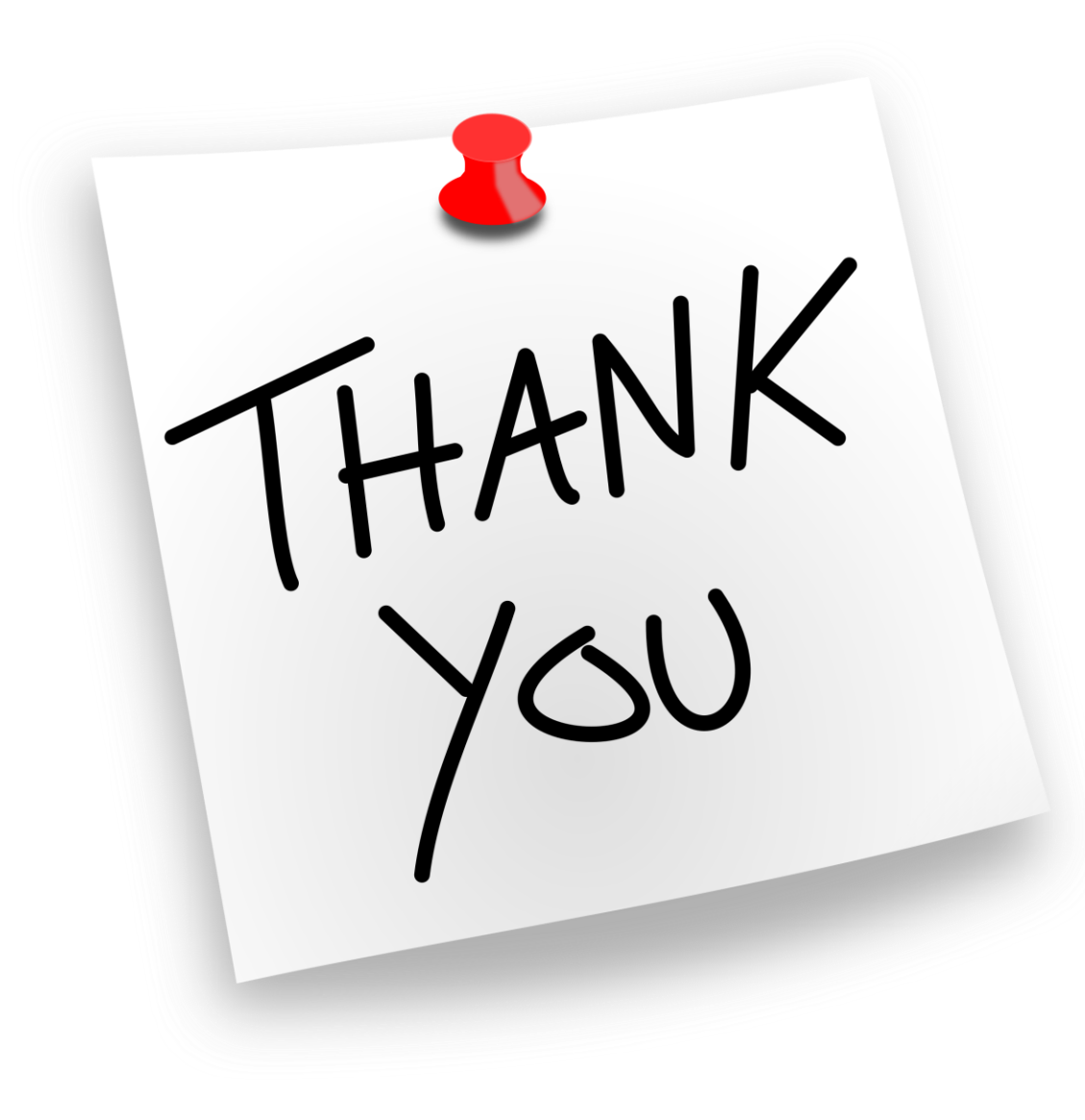

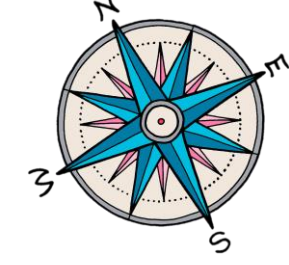